#### **METRIC INSIGHTS**

# **Reset Account Password**

Non-LDAP Metric Insights users have the possibility to recover their password in case it's been forgotten/lost or requires to be changed for security reasons.

The procedure is simple and includes three steps:

- 1. [Sending an emails with a temporary password](#page-0-0)
- 2. [Logging in with the temporary password](#page-1-0)
- 3. [Resetting the temporary password](#page-2-0)

As of [6.4.2], Metric Insights is no longer shipped with the default support password. To recover the Support User password, follow the steps under [this section.](#page-2-1)

## <span id="page-0-0"></span>**1. Send Email with Temporary Password**

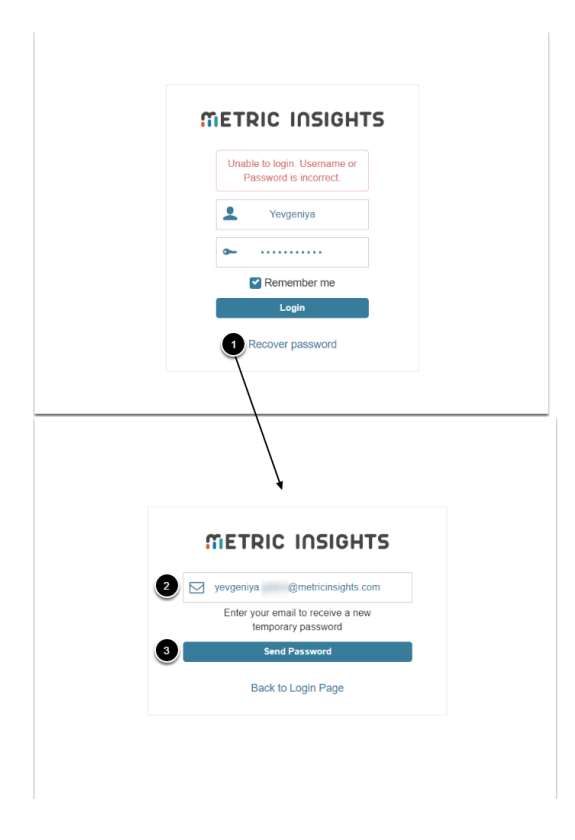

- 1. **[Recover password]**
- 2. Type in an email address to which you will receive a new temporary password
- 3. **[Send Password]**

## <span id="page-1-0"></span>**2. Log in with Temporary Password**

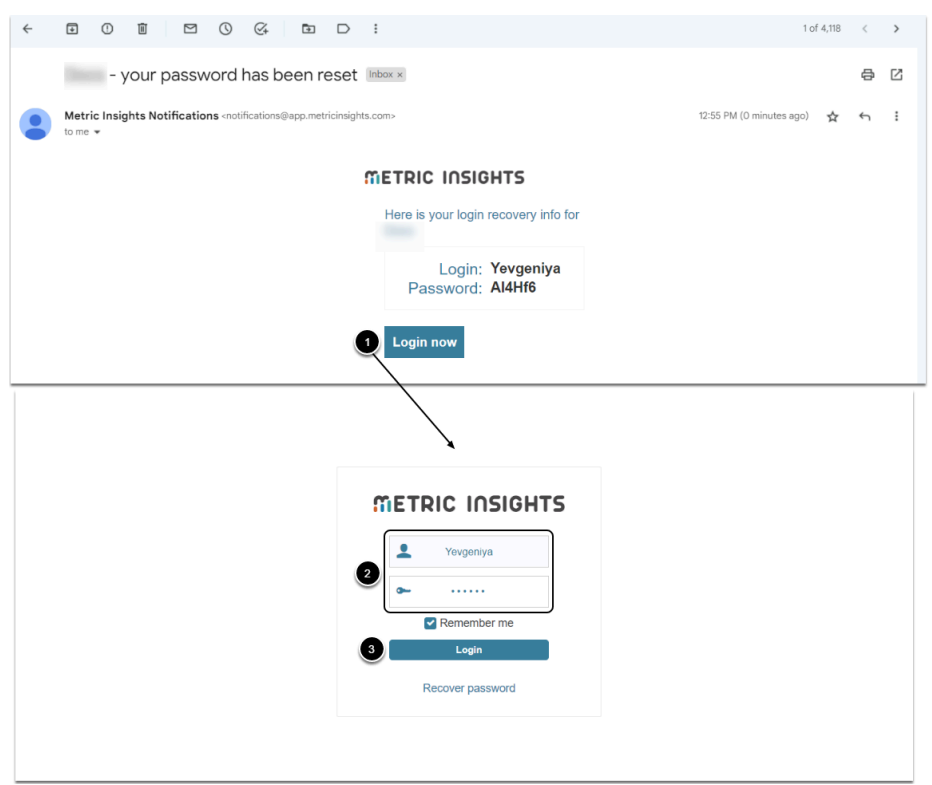

- 1. Access the application either from the email or at **<***MIhostname***>/login**
- 2. Input the login name and temporary password
- 3. **[Login]**

## <span id="page-2-0"></span>**3. Change Temporary Password**

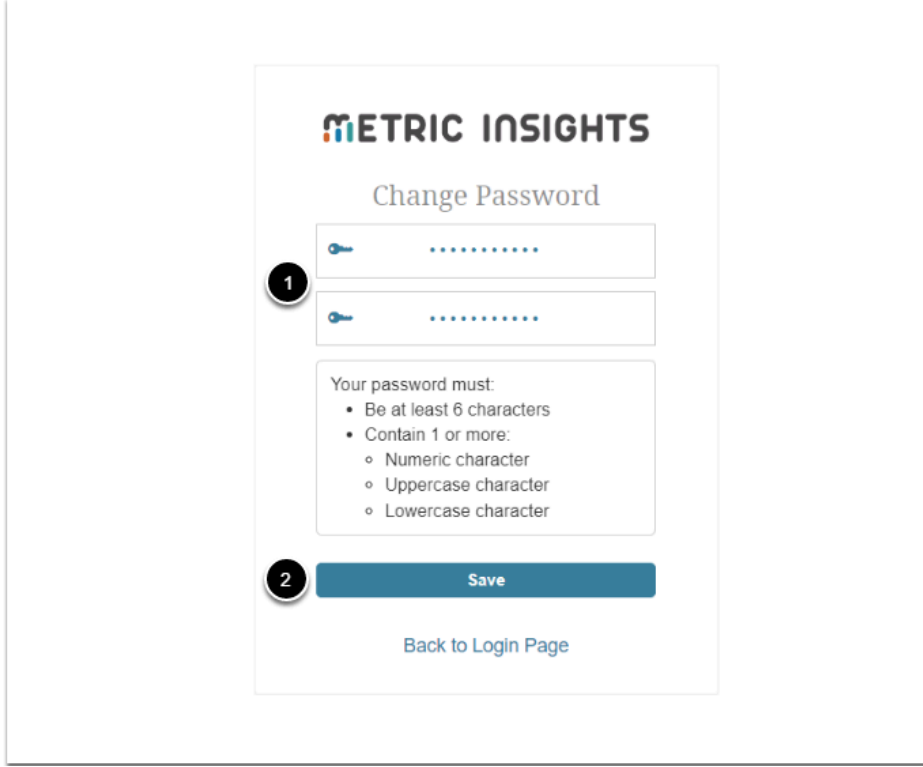

- 1. Input and validate the new password
- 2. **[Save]** 
	- This will take you to the Homepage

## <span id="page-2-1"></span>**[6.4.2] Recovering Support User Password**

Upon a new installation, the Support User is created and a temporary password is written to /opt/mi/support.password . The file is deleted after 60 minutes. If the Support User credentials are not used within one hour and the file is no longer available, choose either of the following options to recover the password:

- As an Admin User under Users & Groups
- By using the support user email and Recover password link

#### **As Admin**

Access **Admin > Users & Groups >** *Support User Name Link* 

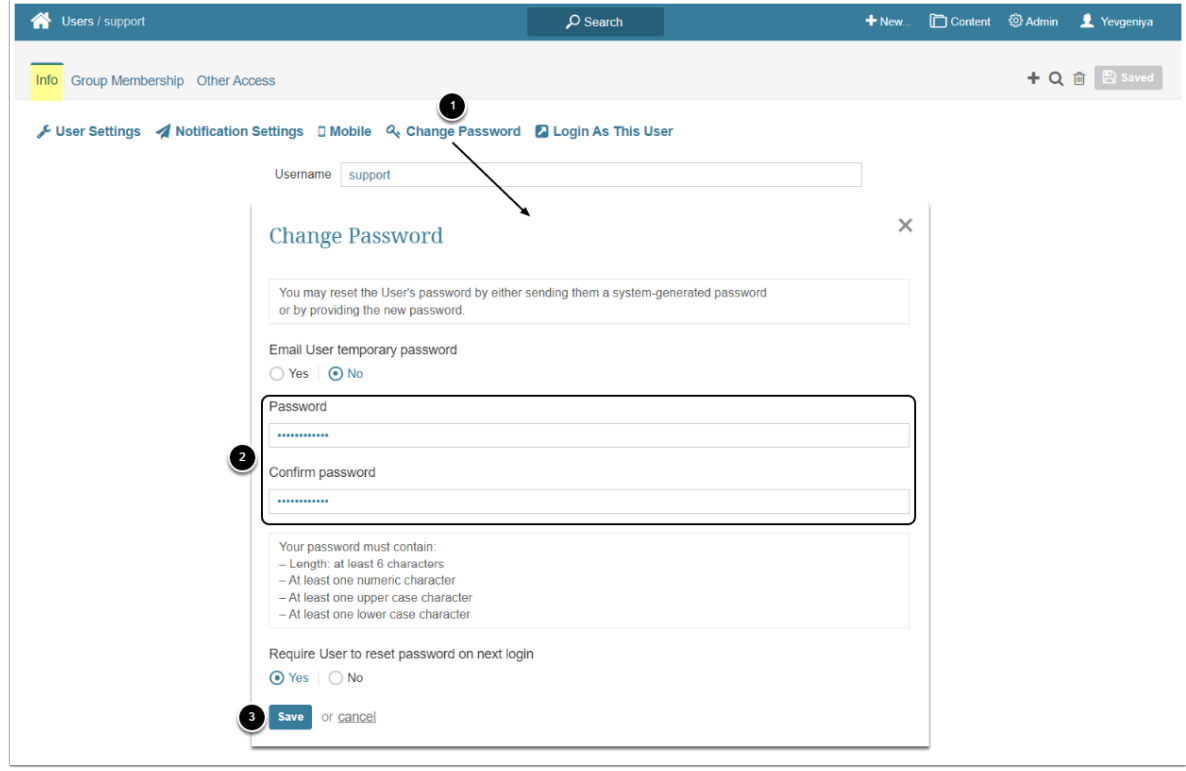

- 1. **[Change Password]**
- 2. Enter a new password and confirm it. Leave the rest set to default
- 3. **[Save]**

#### **Through Recover Password Link**

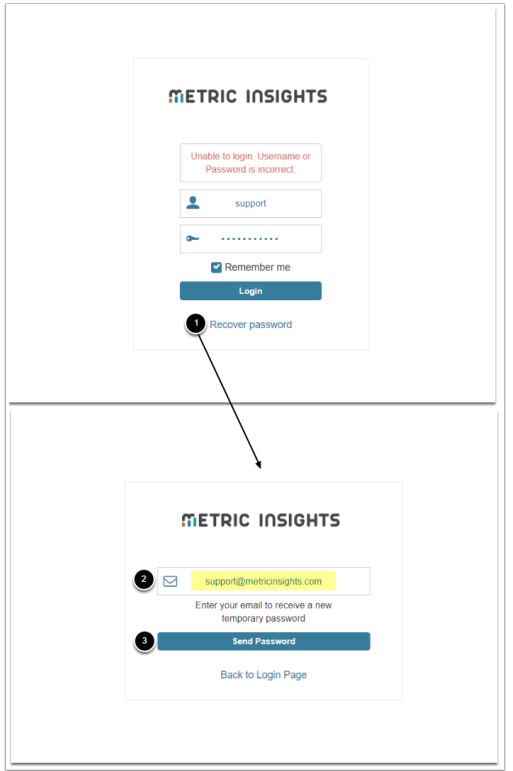

- 1. **[Recover password]**
- 2. Type in [support@metricinsights.com](mailto:support@metricinsights.com)
- 3. **[Send Password]** 
	- This will send a recovery password to the support channel if the email is associated with the Support account